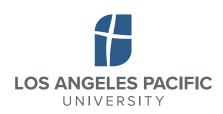

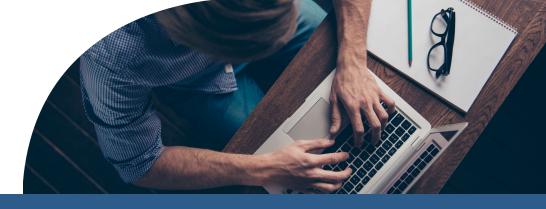

## **STUDENT FORMS**

You will need access to **Student Forms** to view, complete and sign important financial documents.

## **HOW TO CREATE AN ACCOUNT**

You will need to create a new username and password. This should be different from what you use to log into the LAPU Learner Portal.

- 1 Clear your Cache on your computer
- Go to https://lapu.studentforms.com/
- 3 Click on "Create Account"
- Complete *required* fields and click on "Create Account"
- You will receive a **confirmation email**.
  Click on the link in the email to verify your email address.
- Once your email has been verified, you will be able to log in with your username and password.

## Questions?

Contact Student Financial Services at:

- sfs@lapu.edu
- . 626-495-2855

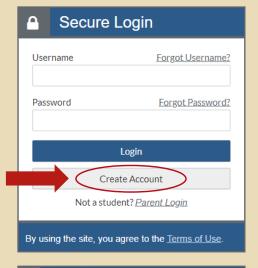

| * Preferred Email                                                                                                    | *Requ                                   |
|----------------------------------------------------------------------------------------------------|-----------------------------------------|
| * Confirm email                                                                                                    |                                         |
| *Choose username                                                                                                    | <u>Username requireme</u>               |
| *Create password                                                                                                    | Password requireme                      |
| *Confirm password                                                                                                    |                                         |
| Free Application for Federal Student Ai<br>corrections to ensure an exact match to<br>Why, do I have to provide this?<br>*First name |                                         |
| *Last name                                                                                                    |                                         |
| *Date of birth                                                                                                    |                                         |
| *Social security number                                                                                                    |                                         |
| *Student ID                                                                                                    |                                         |
|                                                                                                    |                                         |
| Phone Number Provide a phone number to subscribe to updates. (Standard text message charges apply)                                   | o mobile phone text messages for accoun |